# **ASPIRE** ①∩⊖ Series Quick Guide

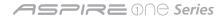

Copyright © 2009 Acer Incorporated. All Rights Reserved. Aspire one Series Quick Guide Original Issue: 03/2009

Asnire one Series Notebook PC

Changes may be made periodically to the information in this publication without obligation to notify any person of such revisions or changes. Such changes will be incorporated in new editions of this manual or supplementary documents and publications.

Record the model number, serial number, purchase date and place of purchase information in the space provided below. The serial number and model number are recorded on the label affixed to your computer. All correspondence concerning your unit should include the serial number, model number and purchase information.

Acer's liability with respect to this booklet is subject to any limitation of liability set out in the applicable product warranty.

No part of this publication may be reproduced, stored in a retrieval system, or transmitted, in any form or by any means, electronically, mechanically, by photocopy, recording or otherwise, without the prior written permission of Acer Incorporated.

| Model number:      |
|--------------------|
| erial number:      |
| Date of purchase:  |
| Place of purchase: |

# Federal Communications Commission Declaration of Conformity

This device complies with Part 15 of the FCC Rules. Operation is subject to the following two conditions: (1) This device may not cause harmful interference, and (2) This device must accept any interference received, including interference that may cause undesired operation.

The following local manufacturer/importer is responsible for this declaration:

Product name: Notebook PC

Model number: ZA3

Machine type: Aspire one

SKU number: Aspire one-xxxxx ("x" = 0 - 9, a - z, or A - Z)

Name of responsible party: Acer America Corporation

Address of responsible party: 333 West San Carlos St. San Jose, CA 95110 USA

Contact person: Acer Representative

Tel: 1-254-298-4000

Fax: 1-254-298-4147

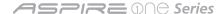

# **CE Declaration of Conformity**

We,

Acer Incorporated 8F, 88, Sec. 1, Hsin Tai Wu Rd., Hsichih, Taipei Hsien 221, Taiwan

Contact Person: Mr. Easy Lai

Tel: 886-2-8691-3089 Fax: 886-2-8691-3120

E-mail: easy\_lai@acer.com.tw

Hereby declare that:

Product: Notebook PC Trade name: Acer

Model number: ZA3 Machine type: Aspire one

SKU number: Aspire one-xxxxx ("x" = 0 - 9, a - z, or A - Z)

Is compliant with the essential requirements and other relevant provisions of the following EC directives, and that all the necessary steps have been taken and are in force to assure that production units of the same product will continue comply with the requirements.

EMC Directive 2004/108/EC as attested by conformity with the following harmonized standards:

• EN55022: 2006, AS/NZS CISPR22: 2006, Class B

• EN55024: 1998 + A1: 2001 + A2: 2003

• EN61000-3-2: 2006, Class D

• EN61000-3-3: 1995 + A1: 2001+A2: 2005

Low Voltage Directive 2006/95/EC as attested by conformity with the following harmonized standard:

• EN60950-1: 2001 + A11: 2004

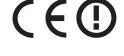

#### **Quick Guide**

RoHS Directive 2002/95/EC on the Restriction of the Use of certain Hazardous Substances in Electrical and Electronic Equipment R&TTE Directive 1999/5/EC as attested by conformity with the following harmonized standard:

- Article 3.1(a) Health and Safety
  - EN60950-1:2001 + A11:2004
  - EN50371:2002
- Article 3.1(b) EMC
  - EN301 489-1 V1.6.1
  - EN301 489-3 V1.4.1 (Applicable to non-bluetooth wireless keyboard mouse set).
  - EN301 489-17 V1.2.1
- Article 3.2 Spectrum Usages
  - EN300 440-2 V1.1.2 (Applicable to non-bluetooth wireless keyboard mouse set).
  - EN300 328 V1.7.1
  - EN301 893 V1.4.1 (Applicable to 5GHz high performance RLAN).

Year to begin affixing CE marking 2009.

Easy Lai /Manager

Regulation Center, Acer Inc.

Feb. 20, 2009

Date

#### ASPIRE ①∩⊖ Series

# **Just for starters**

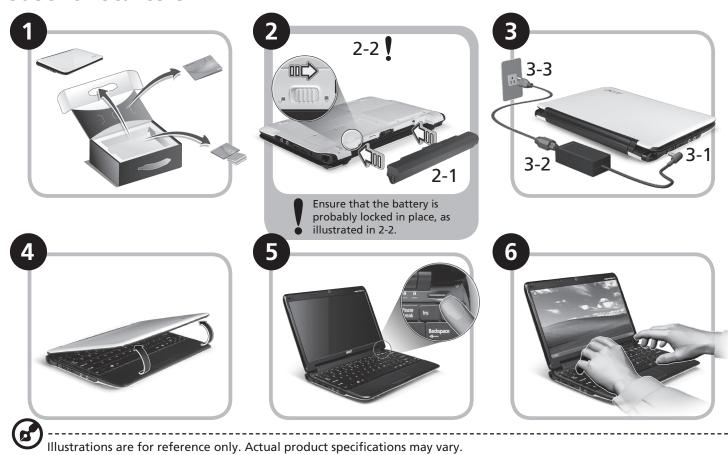

# First things first

We would like to thank you for making an Acer notebook your choice for meeting your mobile computing needs.

#### Your guides

To help you use your Acer notebook, we have designed a set of guides\*:

First off, the Quick Guide helps you get started with setting up your computer.

For more on how your computer can help you to be more productive, please refer to the AcerSystem User Guide. This guide contains detailed information on such subjects as system utilities, data recovery, expansion options and troubleshooting. In addition it contains warranty information and the general regulations and safety notices for your notebook. It is available in Portable Document Format (PDF) and comes preloaded on your notebook.

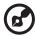

Note: Viewing the file requires Adobe Reader. If Adobe Reader is not installed on your computer, clicking on AcerSystem User Guide will run the Adobe Reader setup program first. Follow the instructions on the screen to complete the installation. For instructions on how to use Adobe Reader, access the Help and Support menu.

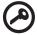

\* IMPORTANT NOTICE: Please note that the guides mentioned herein, whether in printed or electronic form, are for your reference only and except as provided in the specific warranty information contained in the AcerSystem User Guide nothing contained in these guides shall constitute a representation or warranty by Acer with regard to the product you purchased. Acer expressly disclaims any liability for errors contained in the guides.

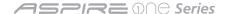

# **Network configuration**

This guide will help you configure your LAN and wireless network settings to enable you to connect to the Internet.

#### **Setting up LAN connection**

Simply plug in the LAN cable to the Ethernet (RJ-45) port. Please refer to "Left view" on page 10 for the location of the Ethernet port.

#### Setting up wireless connection

- 1. Please turn on the wireless LAN using the switch on the front of your Aspire one.
- 2. Click the 🕎 icon on your system tray and choose the wireless access point you want to connect to.

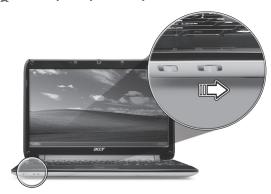

#### Insert a 3G SIM card (only for certain models)

Remove the battery and carefully insert a 3G SIM card into the 3G SIM card slot. Please refer to "Base view" on page 11 for the location of the 3G SIM card slot.

#### **Quick Guide**

# Your Aspire one tour

After setting up your computer as illustrated in the Just for Starters section, let us show you around your new Acer notebook.

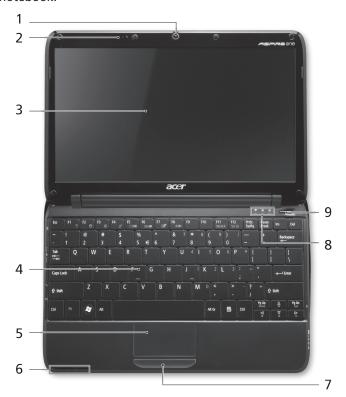

### Top view

| _ |                   |                                                                         |                                                                                                    |
|---|-------------------|-------------------------------------------------------------------------|----------------------------------------------------------------------------------------------------|
| # | lcon              | Item                                                                    | Description                                                                                                    |
| 1 |                   | Acer Crystal Eye<br>webcam                                              | Web camera for video communication                                                                                |
| 2 | <b>L</b> ey       | Microphone                                                              | Internal microphone for sound recording.                                                                          |
| 3 |                   |                                                                         | Also called Liquid-Crystal Display (LCD), displays computer output.                                               |
| 4 |                   | Keyboard                                                                | For entering data into your computer.                                                                             |
| 5 |                   | Touchpad                                                                | Touch-sensitive pointing device which functions like a computer mouse.                                            |
| 6 | (1)<br>(2)<br>(3) | Battery/<br>Bluetooth/3G/<br>Wireless LAN<br>communication<br>indicator | Indicates the status of Battery/<br>Bluetooth/3G/Wireless LAN<br>communication.<br>(only for certain models)      |
| 7 |                   | Click buttons<br>(left, and right)                                      | The left and right buttons function like the left and right mouse buttons.                                        |
| 8 |                   | Status indicators                                                       | Light-Emitting Diodes (LED) that<br>light up to show the status of<br>the computer's functions and<br>components. |
| 9 |                   | Power button/<br>indicator                                              | Turns the computer on and off.                                                                                    |

#### ASPIRE ⊕∩⊖ Series

#### **Closed front view**

| #          | lcon                   | Item                                 | Description                                                                                                    |  |
|------------|------------------------|--------------------------------------|----------------------------------------------------------------------------------------------------|--|
| 1          | <b>₿</b>               | Bluetooth communication switch       | Enables/disables the Bluetooth function.                                                                                                    |  |
| 2          | ∍≡<br>Ø                | 3G/Wireless LAN communication switch | Enables/disables the 3G/Wireless LAN function.                                                                                                    |  |
| Le         | Left view              |                                      |                                                                                                    |  |
| 3          | 윰                      | Ethernet (RJ-45) port                | Connects to an Ethernet 10/100-based network.                                                                                                    |  |
| 4          | ==                     | DC-in jack                           | Connects to an AC adapter.                                                                                                    |  |
| 5          | •<                     | USB 2.0 port                         | Connects to USB 2.0 devices (e.g., USB mouse).                                                                                                    |  |
| 6          | 100                    | Microphone-in jack                   | Accepts input from external microphones.                                                                                                    |  |
| 7          | ဂ                      | Headphone/speaker/<br>line-out jack  | Connects to line-out audio devices (e.g., speakers, headphones).                                                                                                    |  |
| Right view |                        |                                      |                                                                                                    |  |
| 8          | SIM<br>SI<br>RD<br>PRO | Multi-in-one card<br>reader          | Accepts Secure Digital (SD), MultiMediaCard (MMC), Memory Stick (MS), Memory Stick PRO (MS PRO), xD- Picture Card (xD). Note: Push to remove/install the card. Only one card can operate at any given time. |  |
| 9          | •<*                    | USB 2.0 port                         | Connects to USB 2.0 devices (e.g., USB mouse).                                                                                                    |  |
| 10         | ĸ                      | Kensington lock slot                 | Connects to a Kensington-compatible computer security lock.                                                                                                    |  |
| 11         |                        | External display<br>(VGA) port       | Connects to a display device (e.g., external monitor, LCD projector).                                                                                                    |  |

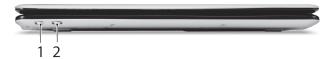

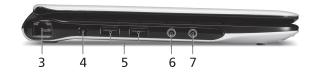

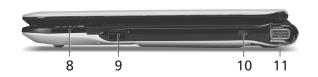

#### Quick Guide

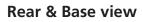

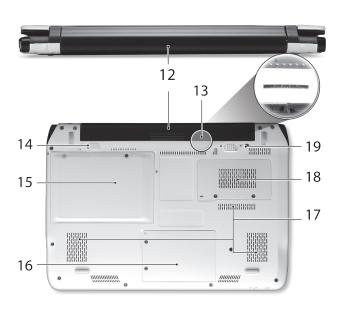

| #  | Icon | Item                                     | Description                                                                                                    |
|----|------|------------------------------------------|----------------------------------------------------------------------------------------------------|
| Ħ  | icon |                                          | -                                                                                                    |
| 12 | ₫    | Battery bay                              | Houses the computer's battery pack.<br>Note: The battery shown is for reference<br>only. Your PC may have a different battery,<br>depending on the model purchased.                     |
| 13 | 36   | 3G SIM card slot                         | Accepts a 3G SIM card for 3G connectivity.  Note: Insert a 3G SIM card to enable 3G communication. The SIM card connectors need to face away from the cover.  (Only for certain models) |
| 14 |      | Battery lock                             | Locks the battery in position.                                                                                                    |
| 15 |      | Hard disk bay                            | Houses the computer's hard disk (secured with screws).                                                                                                    |
| 16 | S.   | Wireless LAN Bay                         | Houses the computer's Wireless LAN module.                                                                                                    |
| 17 |      | Ventilation slots and/<br>or cooling fan | Enables the computer to stay cool, even after prolonged use.  Note: Do not cover or obstruct the opening of the fan.                                                                    |
| 18 |      | Memory compartment                       | Houses the computer's main memory.                                                                                                    |
| 19 |      | Battery release latch                    | Releases the battery for removal.                                                                                                    |

#### ASPIRE ⊕∩⊖ Series

## **Specifications**

| Item             | Description                                                                                                    |
|------------------|----------------------------------------------------------------------------------------------------|
| Operating system | Genuine Windows® XP Home (Service Pack 3)<br>Genuine Windows Vista™                                                                                                    |
| Platform         | Intel <sup>®</sup> Atom <sup>™</sup> processor<br>Mobile Intel <sup>®</sup> US15W Express Chipset                                                                                                    |
| System memory    | <ul> <li>Single channel with one soDIMM slot.</li> <li>The system supports DDR2 533/667/800 MHz SDRAM, however due to chipset limitations memory will only operate at 533 MHz.</li> <li>soDIMM slot: Supports 512 MB / 1 GB soDIMMs for total system memory of up to 1 GB</li> </ul>                                                                             |
| Display          | 11.6" HD WXGA high-brightness (typical 200-nit)<br>Acer CrystalBrite <sup>™</sup> TFT LCD, 1366 x 768 pixel<br>resolution                                                                                                    |
| Storage          | 2.5" 9.5 mm 160 GB or larger hard disk drive<br>Multi-in-1 card reader                                                                                                    |
| Audio            | High-definition audio support<br>Two built-in stereo speakers<br>MS-Sound compatible<br>Built-in digital microphone                                                                                                    |
| Communication    | Integrated Acer Crystal Eye webcam, supporting 0.3-megapixel resolution WLAN: Acer InviLink™ 802.11b/g Wi-Fi CERTIFIED® network connection, supporting Acer SignalUp™ wireless technology LAN: 10/100 Mbps Fast Ethernet WPAN: Bluetooth® 2.0 or 2.1+EDR WWAN: UMTS/HSPA at 850/1900/2100 MHz and quad-band GSM/GPRS/EDGE (850/900/1800/1900 MHz)(for 3G models) |
| Privacy control  | Kensington lock slot                                                                                                    |

| Dimensions and weight | 284 (W) x 198 (D) x 25.4 (H) mm (11.18 x 7.79 x<br>1 inches)<br>1.25 kg (2.75 lbs.) with 3-cell battery pack<br>1.35 kg (2.97 lbs.) with 6-cell battery pack |
|-----------------------|----------------------------------------------------------------------------------------------------|
| Power                 | 24.4 W 2200 mAh 3-cell Li-ion battery pack  4-hour battery life                                                                                              |
|                       | 57.7 W 5200 mAh 6-cell Li-ion battery pack  8-hour battery life                                                                                              |
|                       | ENERGY STAR® 4.0                                                                                                    |
|                       | 30 W adapter with power cord                                                                                                    |
| Input devices         | 86/87/91-key keyboard<br>Touchpad pointing device with two buttons                                                                                           |
| I/O                   | Multi-in-1 card reader                                                                                                    |
|                       | Three USB 2.0 ports                                                                                                    |
|                       | External display (VGA) port                                                                                                    |
|                       | Headphone/speaker/line-out jack                                                                                                    |
|                       | Microphone-in jack                                                                                                    |
|                       | Ethernet (RJ-45) port                                                                                                    |
|                       | DC-in jack for AC adapter                                                                                                    |
| Environment           | Temperature:                                                                                                    |
|                       | Operating: 5 °C to 35 °C                                                                                                    |
|                       | Non-operating: -20 °C to 65 °C                                                                                                    |
|                       | Humidity (non-condensing):                                                                                                    |
|                       | Operating: 20% to 80%                                                                                                    |
|                       | Non-operating: 20% to 80%                                                                                                    |

Note: The specifications listed above are for reference only. The exact configuration of your PC depends on the model purchased.